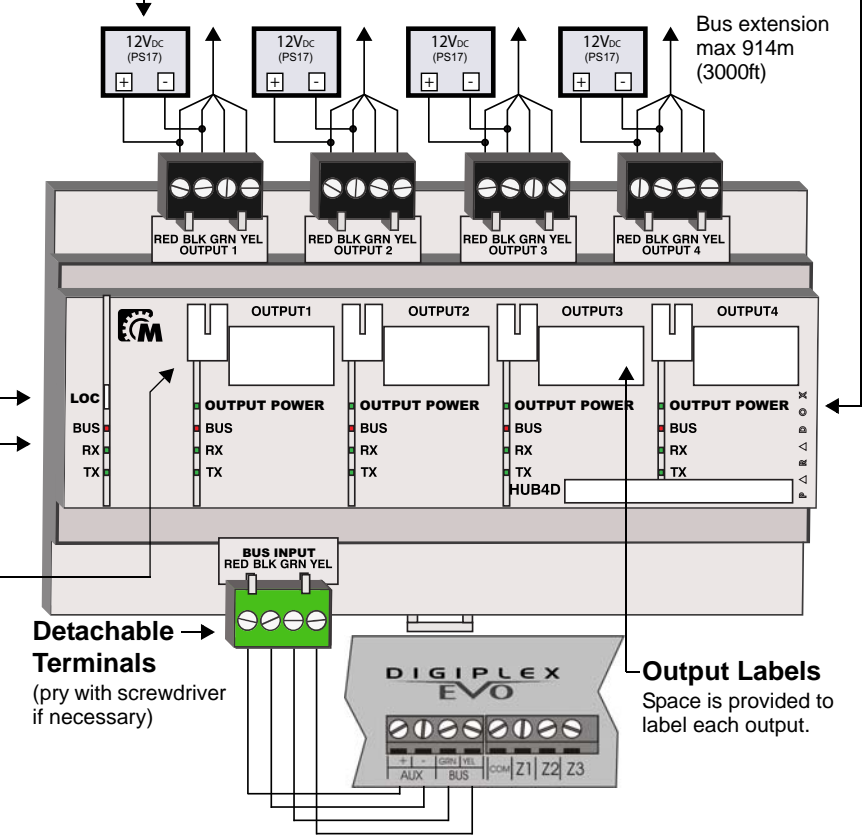

The HUB4D 4-Port Hub and Bus Isolator Module extends and divides the EVO bus into four isolated outputs. Designed for larger installations, the HUB4D features opto-isolated outputs which provide protection from high-voltage spikes (ideal for exterior lines). Each HUB4D output can be manually shut down for service or to add modules to the bus without affecting the entire system. Any number of HUB4D modules can be added to the system, however, they do count towards the total number of modules on the system.

#### **Compatibility**

#### **Installation**

The HUB4D is designed to be mounted on a standard 35mm DIN rail. To attach the module, align the top of the DIN rail as shown in Figure 1 and apply pressure to the module until it clicks into place. To remove the HUB4D from a DIN rail, pull the release clip and remove the module. Alternatively, using the retractable clips, the module can be wall-mounted.

To facilitate installation and servicing, the HUB4D terminals can be detached from the module.

#### **Bus Extension**

The HUB4D can extend the bus by regenerating the signal between the control panel and its modules. Each of the four outputs of the HUB4D can support a 914m (3000ft) bus extension. For more information, see *Control Panel Hardware Connections* in the panel's Programming Guide.

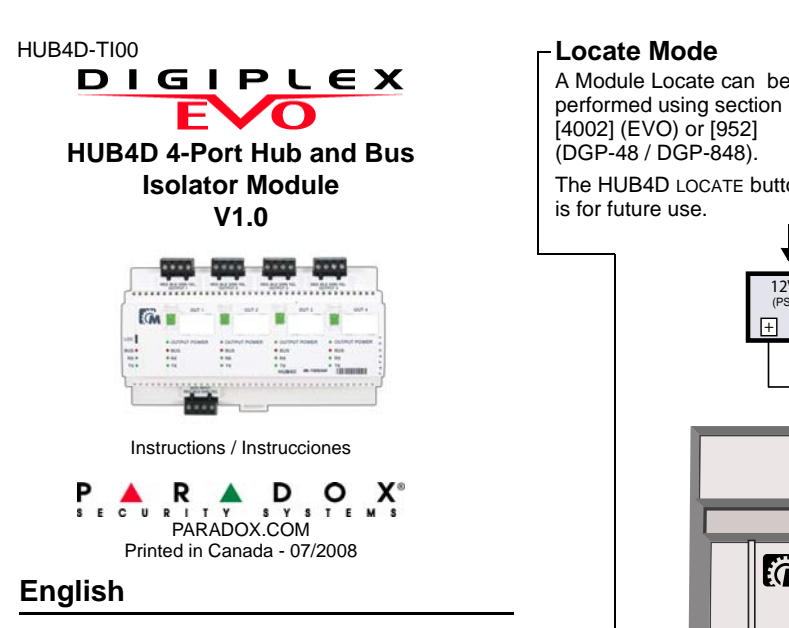

#### **Upgrading the Firmware**

The HUB4D firmware can be upgraded through WinLoad using the CONV4USB RS-485/RS-232 Converter. Refer to the firmware upgrade instructions found at: paradox.com - Software - WinLoad - Firmware Upgrade Instructions

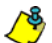

An updated version of the in-field firmware programmer is required. For details, refer to the HUB4D section on paradox.com

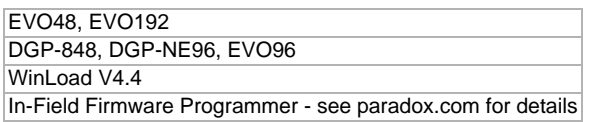

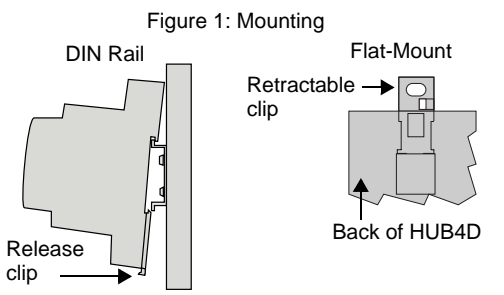

**Locate Mode** A Module Locate can be

[4002] (EVO) or [952] (DGP-48 / DGP-848).

#### **Manual Controls**

Each output includes a manual control button which activates/deactivates the output communication (manual controls do not affect output power). Using this feature, it is possible to work on one bus output without shutting down the entire system.

If either the input power or the output power is lost, the manual control buttons will stop functioning. When power is restored, the button will resume its previous state.

- Button LED will be OFF if: - output is deactivated
- output is shorted
- input / output power is not supplied

### **HUB4D LED Feedback**

The HUB4D LOCATE button HUB4D outputs must be powered by an external 12VDC power source such as the PS17. It is possible for outputs to share the same power supply, however a short in one output will deactivate all shared outputs. For increased protection, use a separate 12VDC power supply for each output.

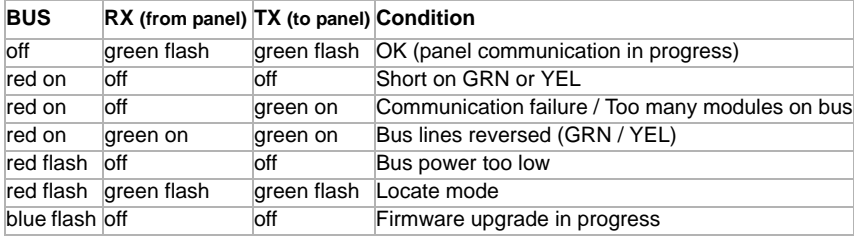

#### **Output 1 to Output 4 LED Feedback**

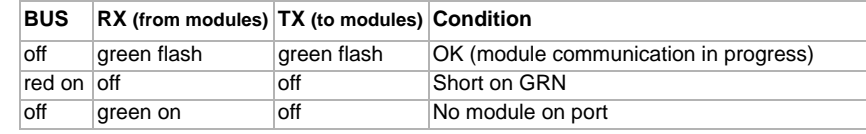

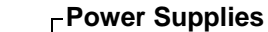

**Output Power** LED is on when power is supplied to

the output.

## **Español**

El Módulo Concentrador y Aislador de Bus de 4 Puertos HUB4D expande y divide el bus de una central EVO en cuatro salidas aisladas. Diséñado para instalaciones de grandes dimensiones, el HUB4D viene con salidas opto-aisladas lo cual provee protección contra los aumentos de alto voltaje (ideal para las líneas exteriores). Cada salida HUB4D puede ser apagada manualmente para dar mantenimiento o para añadir módulos al bus sin afectar todo el sistema. Se puede añadir cualquier cantidad de módulos HUB4D al sistema, sin embargo, estos cuentan en el cálculo total de módulos del sistema.

#### **Compatibilidad**

#### **Instalación**

 El HUB4D está diseñado para ser montado en un carril DIN estándar de 35mm. Para sujetar el módulo, alinear la parte superior del carril DIN como muestra la Figura 1 y apretar el módulo hasta que encaje. Para retirar el HUB4D del carril DIN, jalar el clip de apertura y retirar el módulo. Como alternativa, el modulo puede ser montado sobre un muro usando clips retractables.

Para facilitar la instalación y el mantenimiento, los terminales del HUB4D pueden ser separados del módulo.

#### **Extensión del Bus**

El HUB4D puede extender el bus mediante la regeneración de la señal entre la central y sus módulos. Cada una de las cuatro salidas del HUB4D puede aceptar una extensión de bus de 914m (3000ft). Para más información, ver *Conexiones de Hardware de la Central* en la Guía de Programación de la central.

#### **Actualización del Firmware**

El firmware del HUB4D puede ser actualizado mediante WinLoad usando un convertidor CONV4USB RS-485/RS-232. Ver las instrucciones de actualización del firmware que se encuentran en: paradox.com - Software - WinLoad - Firmware Upgrade Instructions (instrucciones de actualización del firmware – sólo en inglés)

Se requiere una versión actualizada del programador local del firmware Para los detalles, ver la sección acerca del HUB4D en paradox.com

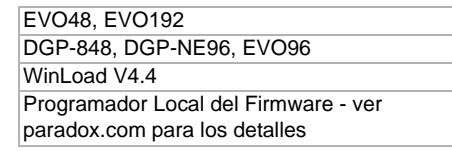

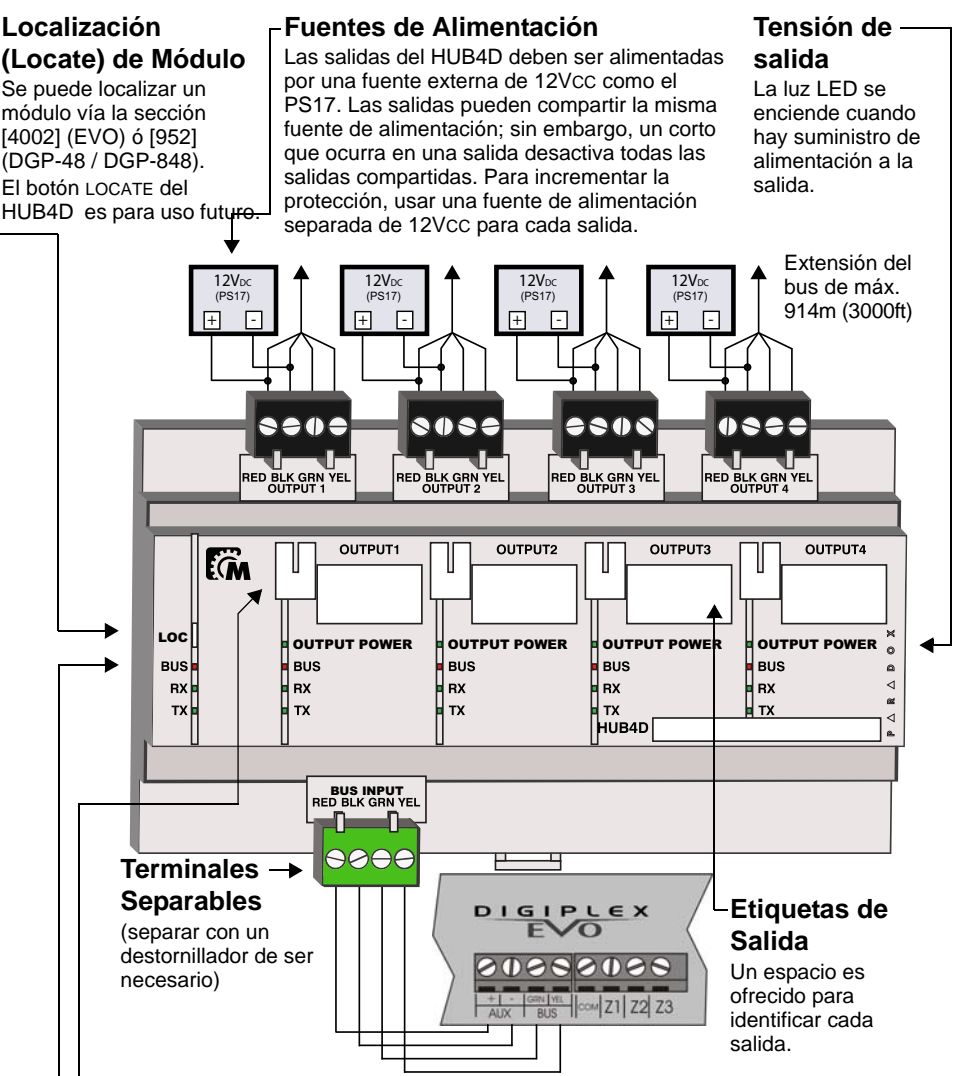

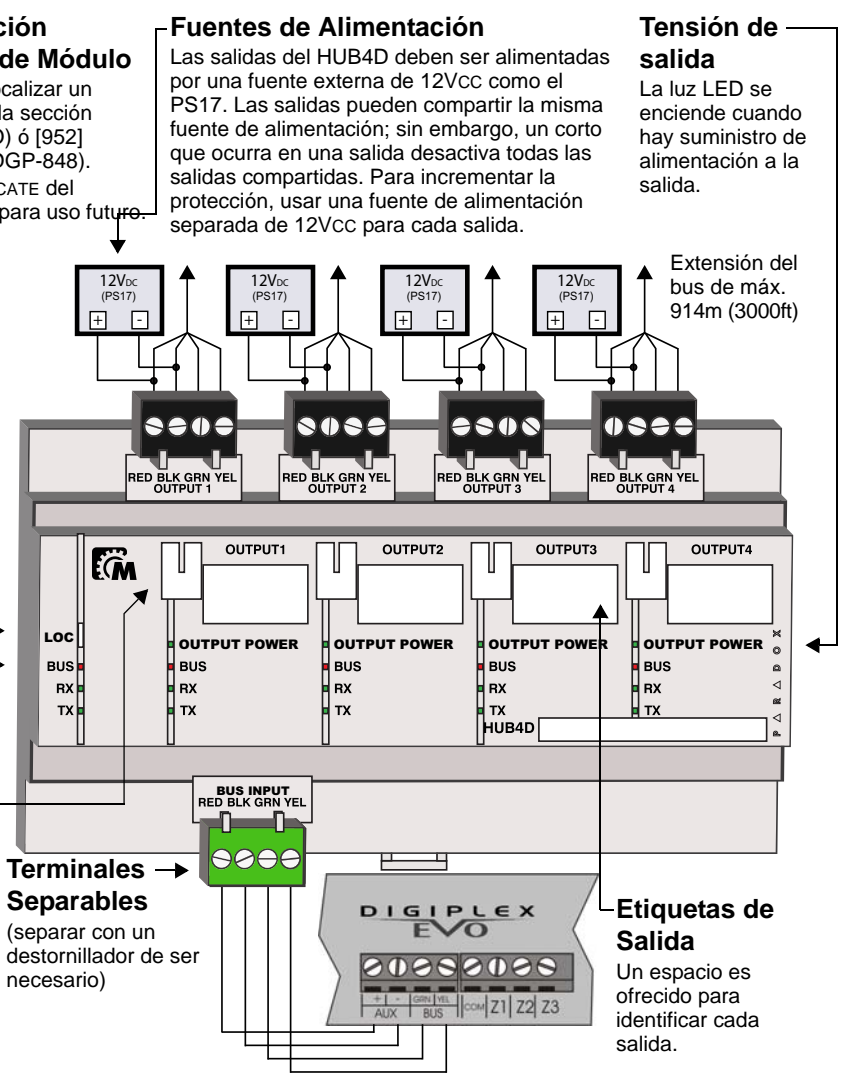

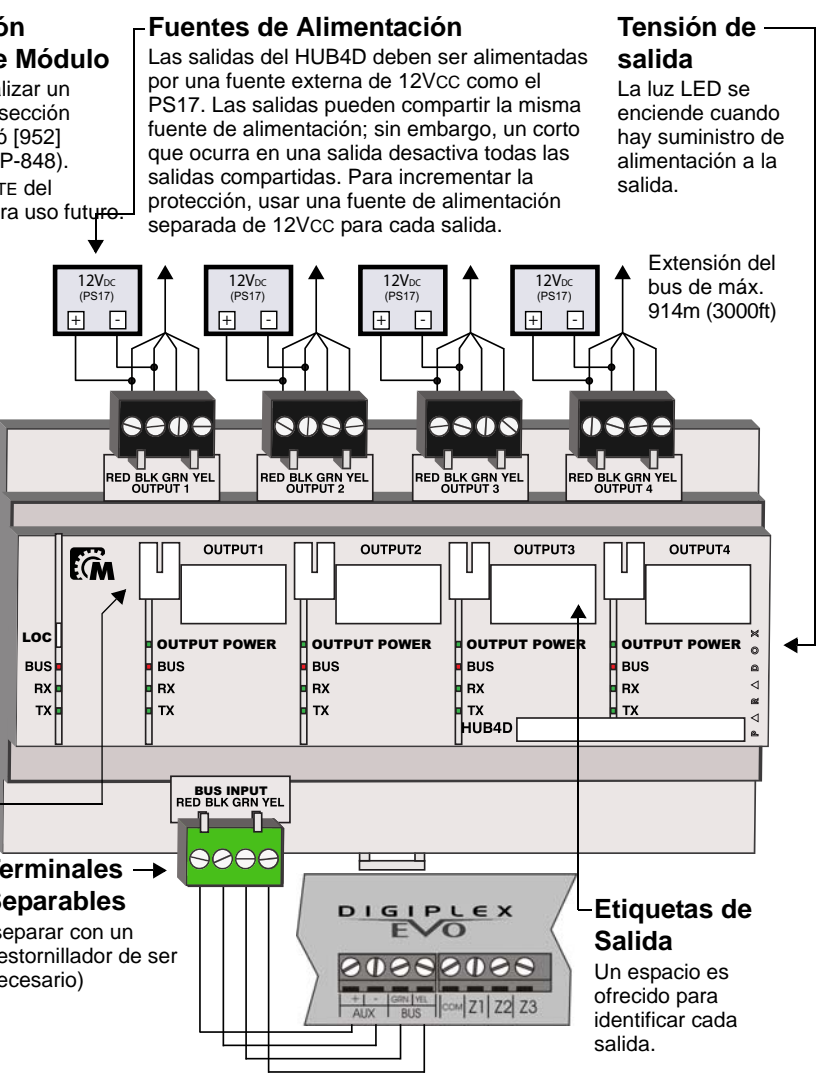

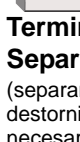

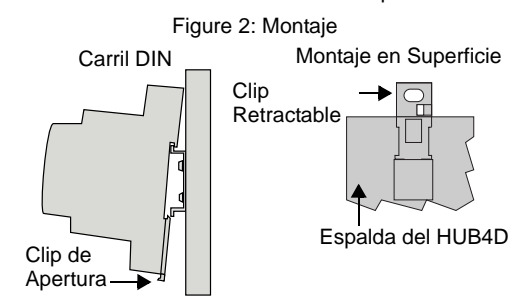

## **Localización**

Se puede localizar un módulo vía la sección [4002] (EVO) ó [952] (DGP-48 / DGP-848). El botón LOCATE del HUB4D es para uso futuro.

#### **Controles Manuales**

Cada salida incluye un botón de control manual que activa/desactiva la comunicación de la salida (los controles manuales no afectan la alimentación de la salida). Usando esta característica, es posible trabajar en una salida bus sin tener que apagar todo el sistema.

Si se pierde la alimentación de la entrada o de la salida, los botones de control manual dejan de funcionar. Cuando la alimentación es restaurada, el botón reanuda su estado

anterior.

La luz LED del botón se apaga si: - la salida es desactivada - hay un corto en la salida

- no hay suministro de alimentación en la entrada / salida

## **LED de Confirmación del HUB4D**

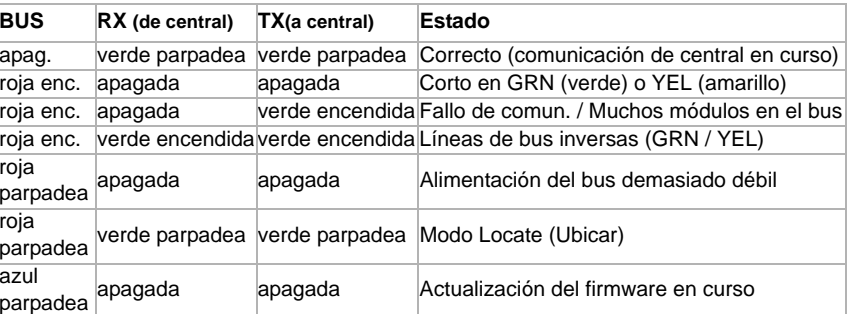

roja roja azul

# **LED de Confirmación de Salida 1 a Salida 4**

roja enc.

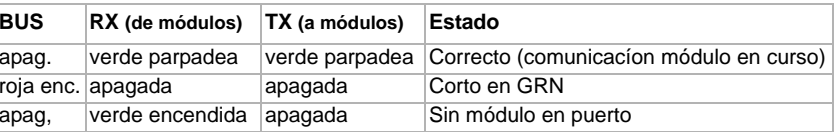

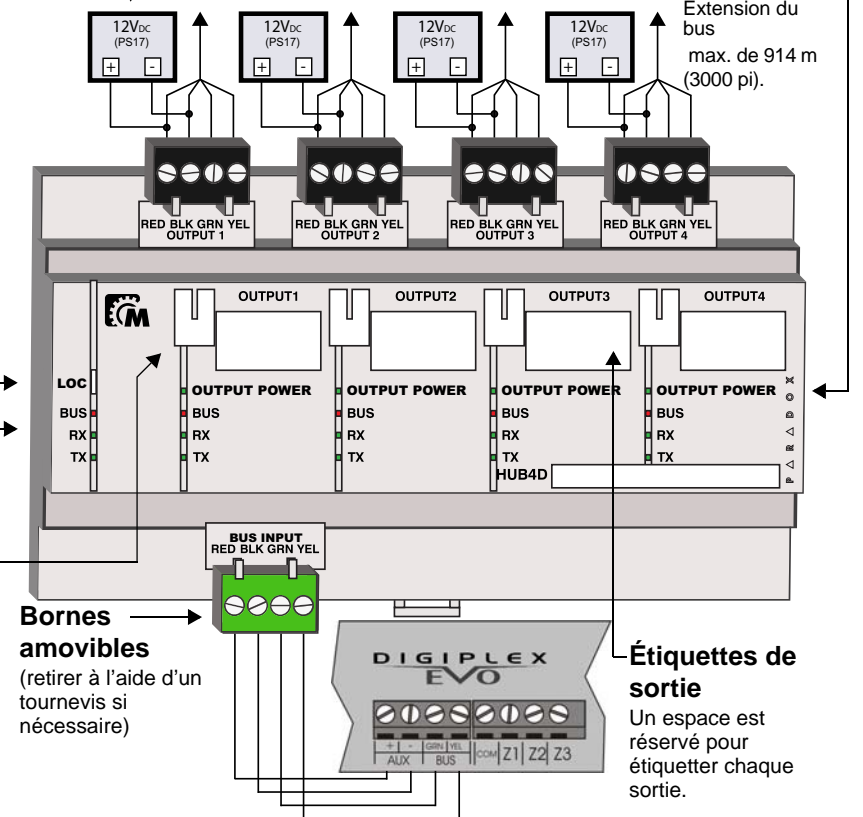

### **Français**

Le module concentrateur de 4 ports et isolateur de bus HUB4D prolonge et divise le bus EVO en quatre sorties isolées. Conçu pour les installations importantes, le HUB4D propose des sorties opto-isolées qui offrent une protection contre les variations à haute tension (idéal pour les lignes extérieures). Chaque sortie HUB4D peut être mise hors fonction manuellement lors de l'entretien ou peut être utilisée pour ajouter des modules au bus sans affecter le système en entier. Plusieurs modules HUB4D peuvent être ajoutés au système. Cependant, ils s'ajoutent au nombre total des modules reliés au système.

#### **Compatibilité**

#### **Installation**

Le HUB4D est conçu pour être installé sur un rail Oméga (DIN) standard de 35 mm. Pour fixer le module, aligner le dessus du rail, tel qu'illustré sur la Figure 1, puis exercer une pression jusqu'à ce qu'il <sup>s</sup>'enclenche. Pour retirer le HUB4D du rail Oméga, tirer sur l'attache de dégagement et enlever le module. Il est également possible d'installer le module au mur à l'aide d'agrafes escamotables.

Afin de faciliter l'installation et l'entretien, les bornes du HUB4D peuvent être détachées du module.

#### **Extension du bus**

Le HUB4D peut prolonger le bus en regénérant le signal entre le panneau de contrôle et ses modules. Chacunes des quatre sorties du HUB4D peut supporter un bus d'extension de 914 m (3000 pi). Pour plus d'informations, se référer à la section *Raccordement du matériel du panneau de contrôle* du Guide de programmation du panneau.

#### **Mise à niveau du micrologiciel**

Le micrologiciel du HUB4D peut être mis à jour au moyen du logiciel WinLoad, en utilisant le convertisseur CONV4USB RS-485/RS-232. Se référer aux Instructions sur la mise à niveau du micrologiciel au : paradox.com - Software - WinLoad - Firmware Upgrade Instructions.

Une version actualisée du programmateur local du micrologiciel est requise. Pour plus de détails, veuillez vous référer à la section concernant le HUB4D au paradox.com.

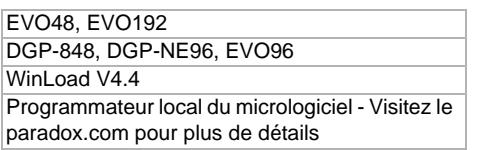

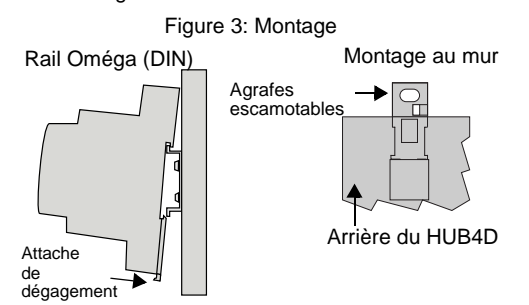

Une localisation du module peut être réalisée en utilisant les sections [4002] (EVO) ou [952] (DGP-48 / DGP-848). La touche LOCALISATION du HUB4D est réservé pour une utilisation future.

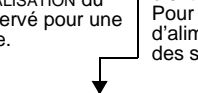

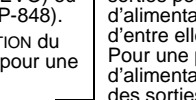

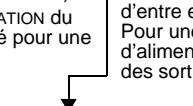

#### **Contrôles manuels**

Toutes les sorties incluent une touche de contrôle manuel qui active/désactive la communication d'une sortie (les contrôles manuels n'affectent pas l'alimentation de la sortie). L'utilisation de cette fonction permet de travailler sur une sortie du bus sans éteindre le système en entier.

Lors d'une panne d'alimentation d'entrée ou de sortie, la touche de contrôle manuel cessera de fonctionner. Une fois l'alimentation rétablie, la touche retournera à son état précédent.

La touche DEL sera ÉTEINTE si :

- la sortie est désactivée
- la sortie est court-circuitée

- l'alimentation d'entrée / de sortie n'est pas transmise.

#### **Mode localisation Blocs d'alimentation**

#### **Rétroaction de la DEL du HUB4D**

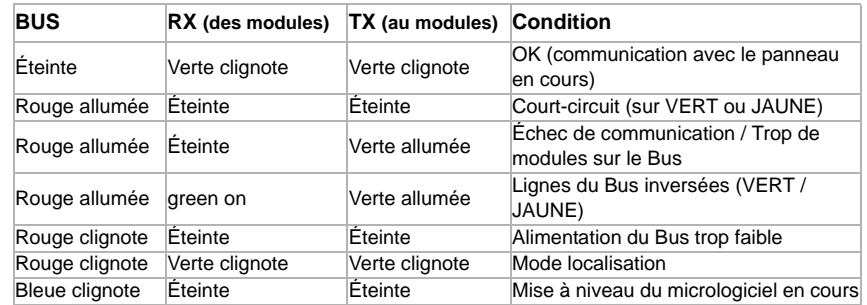

#### **Rétroaction de la DEL de la Sortie 1 à la Sortie 4**

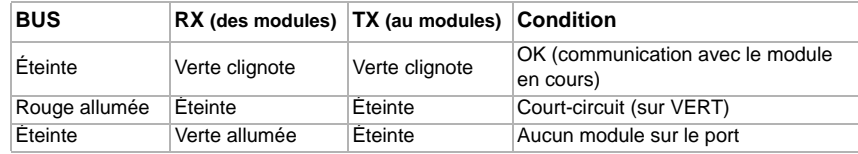

Les sorties du HUB4D doivent être alimentées par

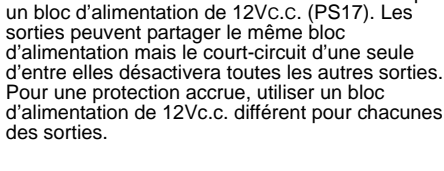

## **Alimentation**

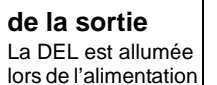

de la sortie.

#### **Technical Specifications**

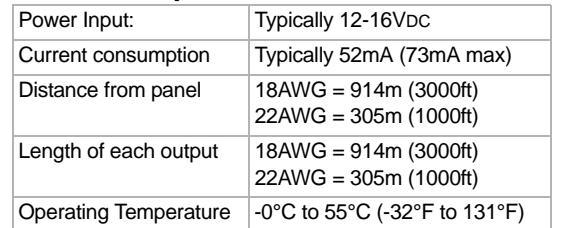

**Warranty**

For complete warranty information on this product please refer to the Limited Warranty Statement found on the website www.paradox.com/terms. Your use of the Paradox product signifies your acceptance of all warranty terms and

conditions.

Digiplex EVO is a trademark or registered trademark of Paradox Security Systems Ltd. or its affiliates in Canada, the United States and/or other countries. For the latest information on products approvals, such as UL and CE, please visit

www.paradox.com.

© 2008 Paradox Security Systems Ltd. All rights reserved. Specifications may change without prior notice. One or more of the following US patents may apply: 7046142, 6215399, 6111256, 6104319, 5920259, 5886632, 5721542, 5287111, 5119069, 5077549 and RE39406 and other pending patents may apply. Canadian and international patents may also

apply.

**Garantía**

Para una información detallada acerca de la garantía de este producto consultar la Declaración de Garantía Limitada (en inglés) que se encuentra en el sitio web de paradox: www.paradox.ca/terms. El uso de este producto Paradox significa la aceptación de todos los términos y condiciones de la garantía.

Digiplex EVO es una marca de comercio o marca registrada de Paradox Security Systems Ltd. o de sus afiliados en Canadá, Estados Unidos y/o otros países. Para información de último minuto respecto a la homologación de productos, como UL y CE, sírvase visitar nuestro sitio Web en www.paradox.com.

© 2008 Paradox Security Systems Ltd. Todos los derechos reservados. Las especificaciones pueden cambiar sin previo aviso. Una o más de las siguientes patentes EE.UU. podría aplicarse: 7046142, 6215399, 6111256, 6104319, 5920259, 5886632, 5721542, 5287111, 5119069, 5077549 y RE39406 y otras patentes pendientes podrían aplicarse. Patentes canadienses e internacionales también podrían aplicarse.

**Garantie**

Pour tous les renseignements sur la garantie de ce produit, se référer aux Déclarations sur les garanties restreintes qui se trouvent sur notre site Web au www.paradox.com/terms. L'utilisation de ce produit Paradox signifie l'acceptation de toutes les modalités et conditions de la garantie.

Digiplex EVO est une marque de commerce ou une marque de commerce déposée de Systèmes de sécurité Paradox Ltée ou de ses affiliés au Canada, aux États-Unis et/ou dans d'autres pays. Pour les renseignements les plus récents concernant l'approbation des produits telle que UL et CE, veuillez visiter le www.paradox.com.

© Systèmes de sécurité Paradox Ltée, 2008. Tous droits réservés. Spécifications sujettes à changement sans préavis. Un ou plusieurs des brevets américains suivants peuvent s'appliquer : 7046142, 6215399, 6111256, 6104319, 5920259, 5886632, 5721542, 5287111, 5119069, 5077549 et RE39406 et d'autres brevets en instance peuvent également <sup>s</sup>'appliquer. Des brevets canadiens et internationaux peuvent aussi s'appliquer.

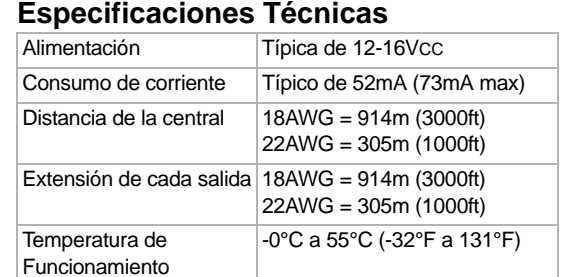

#### **Caractéristiques techniques**

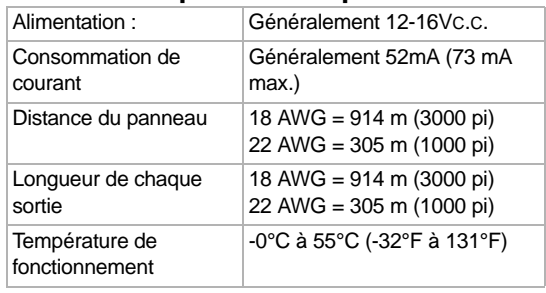